# IP-Adressen/Domänen/E-Mail-Adressen aus der ESA-Bounce-Konfiguration entfernen Ī

### Inhalt

Einführung IP-Adressen/Domänen/E-Mail-Adressen aus der ESA-Bounce-Konfiguration entfernen Ausgehende Mails Eingehende E-Mails Zugehörige Informationen

## Einführung

In diesem Dokument wird beschrieben, wie eingehende und ausgehende E-Mails so konfiguriert werden, dass IP-Adressen, Domänen oder E-Mail-Adressen für die Cisco E-Mail Security Appliance (ESA) nicht berücksichtigt werden.

#### IP-Adressen/Domänen/E-Mail-Adressen aus der ESA-Bounce-Konfiguration entfernen

Sie können Empfängerdomänen angeben, auf denen die Bounce-Verifizierung deaktiviert werden soll, wenn die ESA für diese Domänen bereitstellt. Sie müssen sowohl ausgehende als auch eingehende E-Mails konfigurieren.

### Ausgehende Mails

- 1. Gehen Sie zu Mail-Policys > Zielsteuerelemente.
- 2. Wählen Sie "Ziel hinzufügen..".
- 3. Rufen Sie das neue Ziel "beispiel.com" auf.
- 4. Legen Sie in den Einstellungen "Bounce-Verifizierung" auf "Nein" fest.
- 5. Änderungen senden und bestätigen.

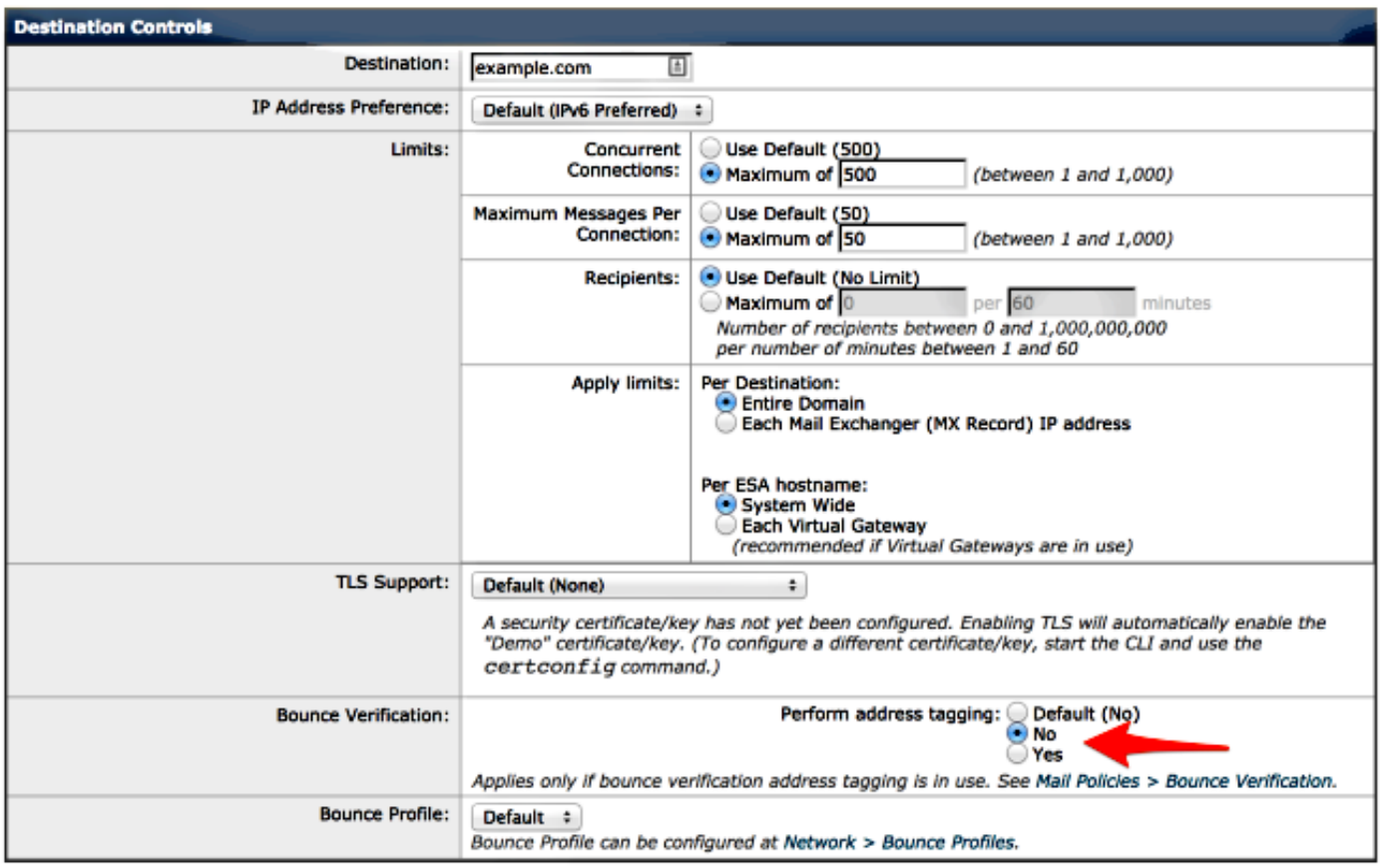

Hinweis: Bei ausgehenden E-Mails können Sie nur auf die Zieldomäne und nicht auf eine IP-Adresse oder E-Mail-Adresse verweisen.

#### Eingehende E-Mails

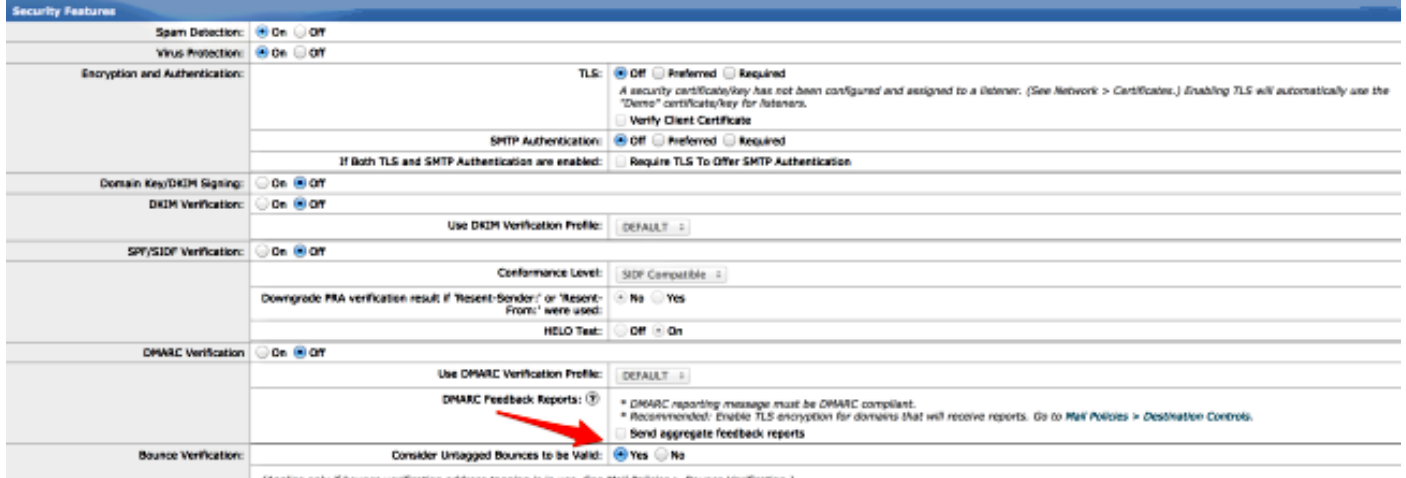

(Applies only if bounce verification address tagging is in use. See Mail Policies > Bounce Verification.)

Hinweise: Wenn Sie Ihre eingehende E-Mail nicht konfigurieren, kann Ihre ESA gültige Bounce-Nachrichten für Nachrichten verwerfen.

Hinweise: Um zu überprüfen, ob die Bounce-Verifizierung für diese Domäne deaktiviert ist, können Sie "Domain Debug-Protokolle" aktivieren und die Protokolle zum Überprüfen zurückstellen.

## Zugehörige Informationen

- Cisco Email Security Appliance Benutzerhandbücher
- [Technischer Support und Dokumentation Cisco Systems](//www.cisco.com/cisco/web/support/index.html?referring_site=bodynav)